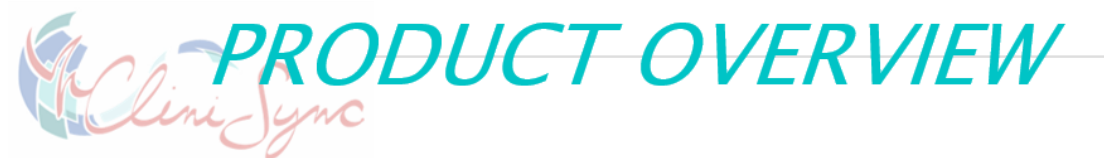

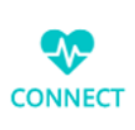

# Ohio Health Information Partnership **OW to Access Data from CliniSync**

## CHR Web Portal

Whether you have an EHR or not, you can choose to access data from CliniSync through the Community Health Record (CHR) Web Portal. Accessible through popular web browsers, the CHR Web Portal is a secure (https) site that displays protected health information.

The CHR Web Portal allows you to view, print and download clinical documents on patients with which you have an active treatment relationship. The CHR will display patient data from any participating facility where the patient has presented.

# Single Sign On

Single Sign On (SSO) allows you to access data from CliniSync within your EHR without having to log in to it separately. SSO allows your EHR to display the CHR Web Portal as a window within your EHR.

Once set up, your EHR will be able to automatically initiate a patient search with CliniSync for the patient you are currently reviewing and present you the data on a separate tab or page. The data will be displayed in the CHR Web Portal, but the view will be from a window within your EHR. You will be able to interact with the data in the same way as the CHR Web Portal.

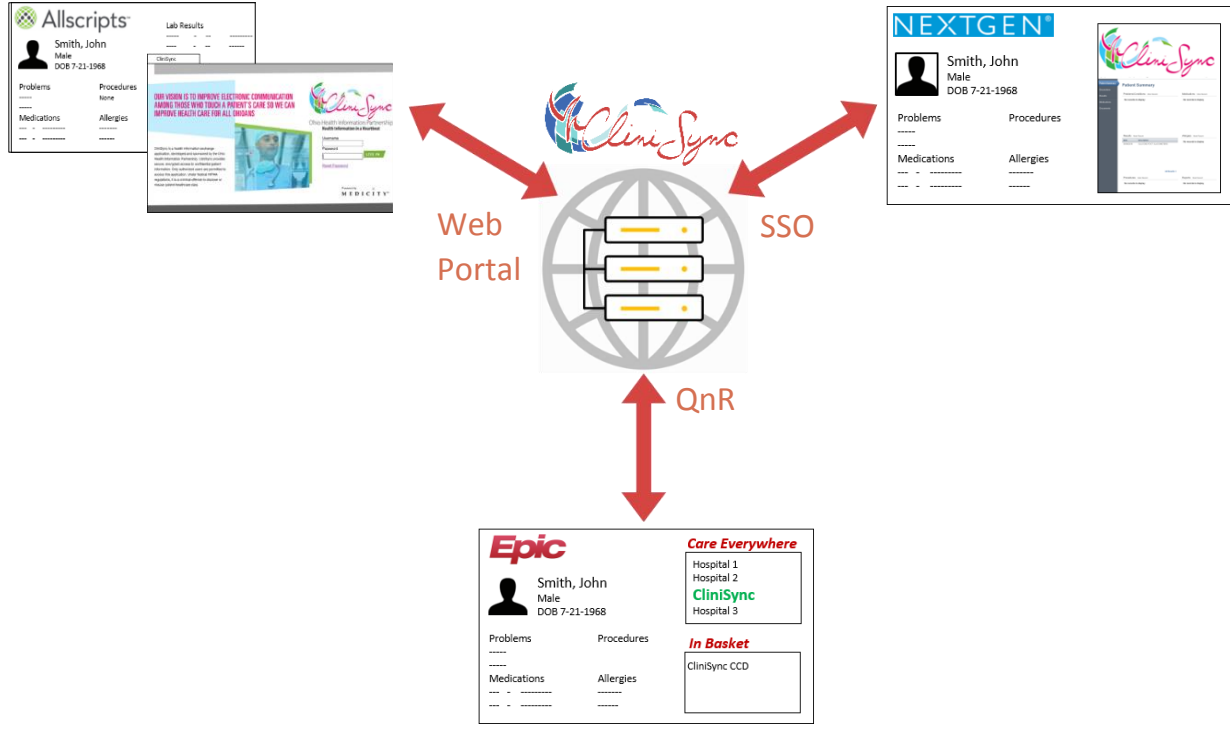

## Query and Retrieve

As interoperability increases and standards become more "standard," Query and Retrieve (QnR) may be the functionality your EHR supports. Instead of viewing data from CliniSync in the CHR Web Portal (either through a browser or via SSO), QnR allows your EHR to present you with data from CliniSync in your EHR's native display screens. To do this, your EHR sends CliniSync a patient query; if the patient exists, your EHR will then send a document request. You will be able to choose what documents you want, and your EHR will download them and present them to you. You will have the choice to add these documents to your chart or discard them using your EHR.

 $614.664.2605$ 

 $\boldsymbol{\mathsf{v}}$ **CONNECT** 

### information@clinisync.org

### www.clinisync.org